IN<br>UNIVERSIDAD<br>D.SEVILLA

# Virtualización de un portafolio dinámico e interactivo para practicas de laboratorio: la seguridad en redes ´ de comunicaciones como ejemplo aplicado

Jorge Lanza, Pablo Sotres, Luis Sánchez, Juan Ramón Santana, Alberto E. García Departamento de Ingeniería de Comunicaciones Universidad de Cantabria Plaza de la Ciencia S/N, Santander, 39005, España {jlanza, psotres, lsanchez, jrsantana, agarcia}@tlmat.unican.es

*Resumen*—La digitalización está transformando la educación, adaptándola al individuo y facilitando el acceso a recursos educativos en línea para el aprendizaje autónomo. Este artículo describe un proyecto que aúna la creciente demanda de enseñanza no presencial y la necesidad de conjugarla con la practica en ´ laboratorios en comunicaciones y ciberseguridad. El ecosistema, basado en herramientas de código abierto, posibilita la virtualización y el acceso ubicuo a través de aplicaciones web como alternativa a las tradicionales metodologías que emplean recursos propios del alumnado. Este enfoque permite el acceso seguro al portafolio de los estudiantes, minimizando la brecha entre prácticas presenciales en laboratorio y trabajo autónomo. Asimismo, se mejora la experiencia del profesorado facilitando el despliegue de laboratorios virtuales y la labor docente de seguimiento y evaluacion. Se recogen resultados y valoraciones derivados de ´ su implantación en una asignatura del Grado en Ingeniería de Tecnologías de Telecomunicación de la Universidad de Cantabria. *Index Terms*—Virtualización, Aprendizaje autónomo, Portafolio

interactivo, JupyterLab, Docker

Tipo de contribución: *Formación e innovación educativa* 

## I. INTRODUCCIÓN

La transformación digital y el acercamiento de las Tecnologías de la Información y la Comunicación (TIC) a la población esta promoviendo un cambio del paradigma educativo. Este ´ cambio afecta no solo a las metodologías docentes sino que también desplaza el foco de la enseñanza, que debe dar respuesta a necesidades específicas de los potenciales estudiantes en función de la etapa formativa en la que se encuentren. Así, aquellos que lo deseen pueden renovar o adquirir nuevos conocimientos a través de los innumerables cursos online disponibles como *Massive Open Online Course* (MOOC), seminarios, videos formativos, etc. [1]. Igualmente, habilita la promoción y el desarrollo de programas docentes inter-universitarios, tales como la Iniciativa de Universidades Europeas de la Comision´ Europea [2], al permitir deslocalizar los laboratorios docentes y convertirlos en recursos accesibles conforme al paradigma "como Servicio" (más conocido por su traducción inglesa, "as *a Service*").

En concreto, en el contexto de la enseñanza en seguridad en redes de comunicaciones es fundamental consolidar el aprendizaje a través de actividades prácticas o del trabajo en laboratorio con equipamiento específico. En la modalidad de enseñanza presencial, estas tareas son habituales. Sin embargo, no lo son tanto en la modalidad no presencial [3]. En esas situaciones, se emplean técnicas de virtualización, que buscan, además de eliminar la necesidad de acceder a un espacio físico concreto, facilitar la escalabilidad tanto en términos de recursos como de estudiantes simultáneos (únicamente limitado por necesidades docentes específicas).

En la actualidad, las metodologías más habitualmente empleadas para virtualizar un laboratorio se basan en proporcionar imágenes de máquinas virtuales (VMware, VirtualBox, Docker, etc.) que el alumnado instanciará en sus propios equipos [4]-[7], o bien licenciar herramientas que instalan software en espacios controlados y aislados tambien en los terminales de los estu- ´ diantes (AppAnywhere, etc.). No obstante, la virtualización o ejecución de un laboratorio en equipos personales es una opción altamente intrusiva, pues supone modificar la configuración de éstos. Además de los habituales problemas de configuración, considerando los particulares requisitos de hardware de estas plataformas, no todos los dispositivos informaticos de los es- ´ tudiantes están preparados para ejecutarlas de manera óptima. Esto podría dar lugar a posibles desigualdades para el alumnado que posee dispositivos personales de generaciones anteriores.

Adicionalmente, esta alternativa dificulta el acceso remoto desde fuera de la red de los propios laboratorios a recursos físicos disponibles en los mismos, ya que suelen ser incompatibles con las restricciones impuestas por las universidades en aras de velar por la seguridad de sus redes.

Se observan, por tanto, numerosos desafíos técnicos y de seguridad para llevar a cabo la virtualización efectiva de este tipo de laboratorios en el ambito universitario y hacerlos accesibles ´ en cualquier lugar y momento con independencia del dispositivo empleado. Se debe asegurar no solo un entorno confiable con garantías de privacidad y control sobre los datos generados por el alumnado, sino más aún la infraestructura subyacente sobre la que se sustenta el ecosistema de trabajo.

Por otro lado, para no comprometer el éxito de la labor docente, el laboratorio virtual debe integrarse con las herramientas institucionales de docencia virtual existentes para disminuir la curva de adaptacion del alumnado. Del mismo modo, es esencial ´ adaptar las tareas de seguimiento y evaluacion para poder extraer ´ evidencias que justifiquen la realizacion de las actividades y las ´ metodologías empleadas. Descartando los test como opción de evaluación de actividades puramente prácticas [8], la evaluación a través de informes logra un doble objetivo: permite al estudiante ahondar en el trabajo desarrollado y al profesorado evaluar competencias adicionales como las capacidades de diseño y planificación, así como el análisis, interpretación, síntesis y evaluación de los resultados.

En este artículo se describe un proyecto que ofrece una alternativa para dar respuesta a las necesidades identificadas al

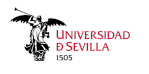

desarrollar un ecosistema de acceso ubicuo tanto a laboratorios presenciales como a la virtualización de los mismos a través de aplicaciones web. Ademas, habilita un portafolio de cuadernos ´ de trabajo adaptados y en línea, en los que automatizar y combinar la ejecución de las actividades previstas en las prácticas docentes con la confeccion del informe final. La principal ´ contribución del trabajo que se presenta en este artículo es la capacidad que, tanto la metodología como la solución tecnológica que se ha diseñado e implementado, tienen para promover la implantación de actividades docentes prácticas con acceso remoto y continuo que se puedan adaptar a las necesidades de un alumnado heterogéneo (tanto por su localización física, como por sus recursos de dispositivos de cómputo), y, al mismo tiempo, dotar al profesorado de herramientas de seguimiento y evaluación de las actividades llevadas a cabo por sus alumnos.

Además de la descripción de esta metodología, también se presenta en el artículo la validación y evaluación que se ha llevado a cabo de la solución desarrollada. Para ello, ésta se ha puesto en práctica para dar soporte a un conjunto de actividades docentes orientadas al aprendizaje basado en proyectos, modalidad de enseñanza con demostrada efectividad en la docencia en ingeniería y ciencias de la computación [9]. Se plantean inicialmente unas actividades con un conjunto de herramientas habituales en el despliegue y análisis de infraestructuras seguras. Posteriormente, haciendo uso de estas herramientas, el estudiante deberá acometer un proyecto personal o grupal combinando varios mecanismos de seguridad. Esta actividad, que se busca contribuya a fomentar el auto-aprendizaje y el trabajo colaborativo, se ha llevado a cabo durante dos cursos en el ámbito de la asignatura Seguridad en Redes de Comunicación (SRC) [10], impartida en el Grado en Ingeniería de Tecnologías de Telecomunicacion (GITT) de la Universidad de Cantabria ´ (UC). A lo largo del artículo el foco se pone en esta asignatura, pero, tal y como se resaltará en las conclusiones del artículo, tanto la metodología como la solución tecnológica subvacente son aplicables a otras asignaturas y programas docentes.

El artículo se estructura en 9 secciones. La sección II describe los objetivos docentes de la actividad en la que se aplica la metodología propuesta. Seguidamente, la sección III describe las experiencias previas y soluciones empleadas en la virtualizacion´ de los laboratorios docentes. En conjunto, ambas permiten contextualizar el resto del artículo. Posteriormente, la sección IV describe la plataforma que sustenta el portafolio dinámico presentando su arquitectura y componentes funcionales. Por su parte, la sección V desarrolla su implementación y despliegue desde un punto de vista técnico, mientras que en la sección VI se analizan los cambios realizados en el material docente. Las secciones VII y VIII muestran el resultado de la aplicación de la metodología docente tanto desde el punto de vista técnico, a través de la monitorización del sistema, como a través de la opinión de los estudiantes. Por último, la sección IX destaca los aspectos y resultados obtenidos más relevantes e introduce nuevas líneas de trabajo para extender las funcionalidades y visión docente presentadas.

# II. OBJETIVOS Y METODOLOGÍA DOCENTE

El conjunto de prácticas propuesto como parte del portafolio de la asignatura SRC engloba una serie de proyectos interrelacionados mediante los cuales el alumnado pueda consolidar los conocimientos teóricos adquiridos sobre los mecanismos y

protocolos de seguridad más habituales que permiten proveer de confidencialidad e integridad a las comunicaciones.

Partiendo de la integración y despliegue de una Infraestructura de Clave Pública (PKI) personal creada por cada estudiante empleando OpenSSL, se configuran y ponen en marcha un conjunto de servicios autenticados mediante criptografía de clave pública. Tras validar y analizar su correcta operativa, pudiendose plantear ´ la realización de pruebas de penetración sobre estos servicios, los estudiantes afrontan el diseño y especificación de diversas soluciones seguras para el intercambio de información entre los servicios propios o de otros alumnos empleando entre otros Extensible Authentication Protocol (EAP), IPSec o Transport Layer Security (TLS) [11].

Para la evaluación de los trabajos los estudiantes deben analizar y sintetizar el trabajo desarrollado, incluyendo aquellos datos, algoritmos, software y flujo de trabajo que les han llevado a la consecución de los objetivos planteados y la replicación de los mismos. Además, deberán dar respuesta a cuestiones específicas que se incluyen principalmente como guía para ordenar el flujo de acciones y facilitar la consecucion exitosa ´ de cada uno de los proyectos.

La aplicación de esta metodología de trabajo por proyectos vinculados fomenta la interacción y el trabajo colaborativo, así como el análisis crítico de los planteamientos y los resultados obtenidos, buscando mejoras de forma grupal. Además se busca inculcar en el alumnado metodologías de divulgación científica abierta y desarrollar habilidades sobre herramientas que posteriormente emplearán en el desarrollo de su actividad profesional.

Para llevar a cabo los diferentes proyectos tradicionalmente se han empleado máquinas virtuales configuradas mayoritariamente de forma específica para operar en el laboratorio físico, aunque algunas tareas pudieran ser realizadas de forma independiente. Es por esto que las sesiones se realizan inicialmente de forma presencial en el laboratorio para impulsar el desarrollo de las prácticas y la resolución de dudas iniciales.

El despliegue y empleo de la nueva solución de laboratorio virtual planteada y descrita en este artículo tiene como objetivo permitir la realizacion de las actividades sin depender del ´ desplazamiento al propio laboratorio, buscando estimular la capacidad de auto-aprendizaje del alumnado, eliminando las barreras que dificultan el acceso no presencial al equipamiento físico del laboratorio y la interacción entre los espacios virtuales de cada estudiante. Se ofrece, por tanto, un laboratorio de practicas disponible en cualquier momento, lugar y dispositivo. ´

## III. EXPERIENCIAS PREVIAS

Desde el curso 2013-2014, como parte de la asignatura SRC, se realizan prácticas de laboratorio empleando herramientas de virtualizacion como VirtualBox desplegadas en los equipos del ´ laboratorio o del alumnado.

Si bien con este planteamiento de virtualización se alcanzan los objetivos docentes, el ecosistema dificulta simultanear la enseñanza teórica y práctica en al aula o el auto-aprendizaje dada la necesidad de asistencia física al laboratorio. Aunque en algunas ocasiones los alumnos pudieran desplegar una red virtual en sus propios equipos, los requerimientos de computación no son accesibles para todos los alumnos. Además, la experiencia del trabajo en grupo quedaría desdibujada por ser redes locales que imposibilitan la interacción requerida entre el alumnado, ademas de dificultar el acceso a ciertos ´

recursos físicos del laboratorio. Unido a esto, y a pesar de los numerosos tutoriales de instalación y configuración así como a las enseñanzas en otras asignaturas, se ha observado que un porcentaje muy elevado del alumnado no tiene la capacidad para afrontar estas configuraciones en sus dispositivos, tarea que, por otro lado, no forma parte de los objetivos de la asignatura.

Asimismo, conviene resaltar que la evaluación de estas prácticas se realiza a través de un portafolio de informes. Ésta es una opcion empleada en diversas asignaturas impartidas por el ´ Grupo de Ingeniería Telemática (GIT) de la UC. Sin embargo, durante todos estos años, se ha observado una gran diversidad en cuanto a calidad y rigor de los informes presentados. Por este motivo, en aras de fomentar el trabajo colaborativo y acercar herramientas comúnmente empleadas en la divulgación científica, desde el curso 2019-2020 se ha puesto en marcha el uso de la herramienta de escritura de documentos Overleaf, utilizando el sistema de edición LATEX. La experiencia ha resultado muy satisfactoria, con muy buena acogida y valoración por parte del alumnado y ha dotado de un gran valor añadido a los informes técnicos, aportando homogeneidad y una mayor calidad [12].

No obstante, aunque la herramienta simplifica la escritura de informes, no esta integrada en el Aula Virtual de la UC, ´ como tampoco lo están las máquinas virtuales sobre las que se desarrolla la práctica. Esto provoca que el alumnado deba transferir información entre sistemas heterogéneos e inconexos, dando lugar a errores y pérdidas de datos en dicho proceso que pueden redundar en una inferior valoración por el profesorado. Por tanto, la integración de todos los procesos involucrados en una práctica sobre un mismo entorno resulta, cuanto menos, muy recomendable para mejorar la experiencia de aprendizaje.

## IV. ARQUITECTURA DEL SISTEMA

Como se ha indicado con anterioridad, el objetivo de este trabajo es la implantación de una herramienta docente que facilite el despliegue de laboratorios docentes virtuales accesibles de manera ubicua y que compagine el desarrollo de la actividad docente específica de las sesiones prácticas con el trabajo autónomo y el auto-aprendizaje por parte del estudiante.

Desde un punto de vista técnico, se estableció como requisito básico que la solución se sustentase en el empleo de plataformas de codigo abierto y libre, y que contara con una interfaz de ´ interaccion con el usuario sencilla y amigable, desplegada de ´ forma universal para todos los estudiantes y accesible a través de un navegador web. Además, también debía ofrecer al docente un despliegue autónomo y una fácil gestión, lo que redundase en un mayor uso y aceptación, y la potencial incorporación de la metodología docente en otras asignaturas.

Por su parte, los principales requerimientos desde el punto de vista docente comenzaban con la necesidad de que la plataforma permitiera profundizar en la realización y gestión de proyectos colaborativos, acercar los medios de uso profesional tanto para su desarrollo como para la divulgación de sus resultados científico-técnicos, y estimular la autonomía del alumnado durante la labor de aprendizaje. Además, también debía facilitar la labor de seguimiento de la actividad de los estudiantes por parte del profesorado, habilitando un entorno común que permitiera validar el progreso del alumnado y tomar las medidas oportunas en tiempo y forma para facilitar su aprendizaje.

En base a estos requisitos, se optó por adaptar un ecosistema basado en JupyterHub con el que gestionar en la nube tanto los

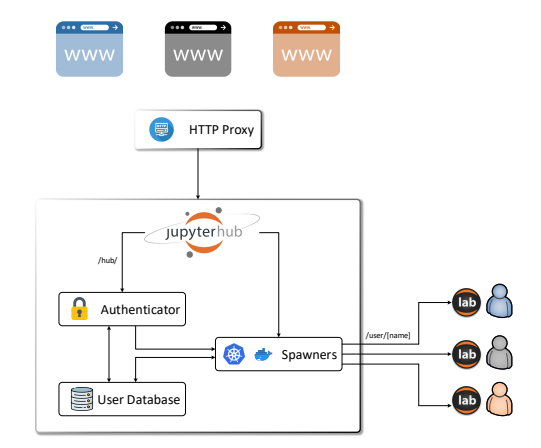

Figura 1. Arquitectura de alto nivel de la solución propuesta

cuadernos de trabajo como el ecosistema de máquinas virtuales requerido para el despliegue de un laboratorio y la interconexion´ del mismo al laboratorio físico.

Aunque existen soluciones similares, como por ejemplo *PaizaCloud IDE*, *Google Colab* o *Saturn Cloud*, JupyterHub permite no solo compartir y administrar cuadernos de trabajo de múltiples usuarios, permitiendo así el trabajo colaborativo, sino también interactuar entre ellos a través de la infraestructura de máquinas y red disponible en el laboratorio desplegado, tal y como se propone a continuación.

Aprovechando las capacidades que confiere el diseño modular del ecosistema, se incorpora el *kernel* de Jupyter para *bash*, que habilita el uso directo de secuencias de instrucciones de línea de comandos desde los cuadernos de trabajo. De esta forma se logra proporcionar al alumnado un entorno de computación interactiva, accesible a través de interfaces web, gracias al cual tener acceso directo a funcionalidades del sistema operativo, ejecutar comandos paso a paso, visualizar los resultados e incorporarlos de forma automática al informe. Se mejora así la experiencia previa basada en Overleaf y se unifica la virtualización de un laboratorio de prácticas en computación y comunicaciones con una metodología de trabajo de uso habitualmente empleada en otros ambitos como la ciencia de datos. ´

La arquitectura de alto nivel de la solución se muestra en la figura 1. Empleando contenedores Docker, orquestados mediante Docker Compose, se instanciarán los espacios de trabajo individuales de cada estudiante, incluyendo la infraestructura virtual subyacente necesaria para hacer realidad el laboratorio virtual. Será labor de cada profesor definir las características de los contenedores que se desplegarán en cada una de las prácticas, no solo en cuanto a la informacion en ellos alojada (plantillas de ´ ejemplo, herramientas software adicionales, etc.), sino tambien´ en lo que respecta a la configuración de red que habilite la interaccion con el resto de los estudiantes y con el mundo ´ exterior o equipamiento físico del laboratorio. Este aspecto es de vital relevancia, pues una configuración incorrecta puede suponer un elevado riesgo de seguridad al estar los estudiantes multiplexados sobre la dirección IP externa única asignada a la solución. Se hace por tanto necesario disponer de información de trazabilidad que se obtendrá a partir de, por ejemplo, el uso de iptables.

Por otro lado, la solución debe garantizar la fácil gestión de

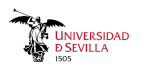

las credenciales de los estudiantes y su correcta autenticación durante el acceso. Aunque el entorno JupyterHub soporta diversas alternativas, las opciones más adecuadas para emplear en el ámbito universitario son la integración con el directorio corporativo o en la plataforma de aula virtual de la propia universidad. De esta forma los estudiantes emplearán las credenciales que usan en cualquier otra plataforma de la universidad.

# V. IMPLEMENTACIÓN TÉCNICA DEL ECOSISTEMA

El despliegue, siguiendo un modelo de infraestructura como servicio (IaaS, Infrastructure as a Service), se ha realizado aprovechando el equipamiento de virtualizacion disponible, que ´ se encuentra desplegado dentro del dominio de seguridad de la universidad, aspecto éste que minimiza los requerimientos y complejidad de la configuración de red. Si bien pueden emplearse proveedores externos como Microsoft Azure, Amazon Web Services (AWS) o Google Cloud entre otras, los requerimientos, especialmente los vinculados al acceso a la red universitaria, serían difíciles de cumplir dependiendo de la institución.

Todo el proceso de instalación y configuración de la virtualización del laboratorio acorde a la arquitectura presentada se encuentra disponible de forma abierta en [13]. La publicacion´ incluye el código y los comandos de automatización, así como una descripcion de todo el proceso para que cualquier docente ´ interesado pueda replicar el ecosistema.

No obstante, a continuación se describen aquellos aspectos más relevantes desde el punto de vista técnico, considerados por ser aplicables de forma general a otras prácticas o laboratorios más allá del evaluado en el presente artículo.

# *V-A. Integracion en el Aula Virtual ´*

El Aula Virtual de la UC esta implementado sobre la plata- ´ forma Moodle. Como se ha descrito, la interfaz de acceso y uso del ecosistema de portafolio virtualizado empleando JupyterHub opera sobre entorno web. En este sentido, en una primera aproximación, se enlaza la página de login de JupyterHub en la página del curso de Moodle, integrando la autenticación de JupyterHub con el directorio Lightweight Directory Access Protocol (LDAP) de la UC. Esta opcion fuerza al estudiante a ´ autenticarse dos veces casi consecutivas, una en Moodle y otra en JupyterHub, lo que unido a que le redirige fuera del Aula Virtual, no aporta una experiencia de usuario óptima.

Por este motivo, se decide integrar el acceso al portafolio virtual como recurso "Herramienta Externa" de Moodle empleando el estándar Learning Tools Interoperability (LTI) v1.1 [14] para transferir las credenciales del estudiante entre Moodle y JupyterHub. LTI v1.1 opera autenticando los extremos en base a una dupla de identificador de cliente y secreto compartida entre ellos, con lo que, a diferencia del caso anterior donde se trabaja como una aplicación independiente, se garantiza el acceso únicamente desde el enlace habilitado en el curso de Moodle a aquellos estudiantes autenticados en el Aula Virtual tal y como se aprecia en la figura 2.

De entre el conjunto de datos que Moodle remite a JupyterHub, se selecciona la propiedad username como identificador de usuario a emplear en JupyterHub. A partir de éste, se genera el nombre del contenedor en el que se instancia la imagen de Docker correspondiente al estudiante.

El uso de esta referencia en los registros vinculada a las actividades que el estudiante realiza sobre la plataforma, unido

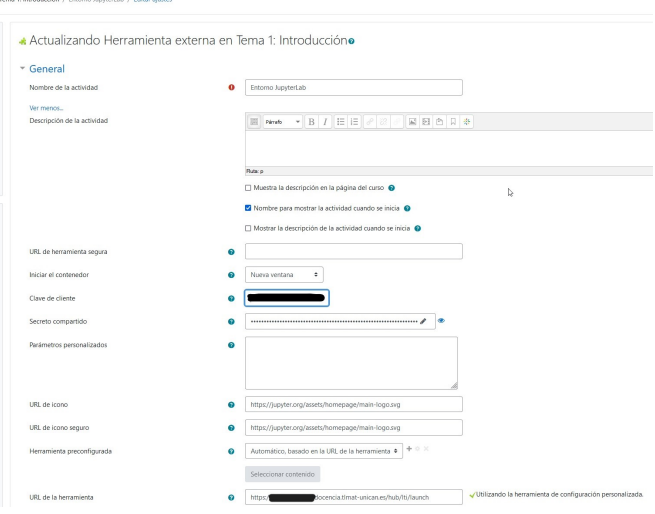

Figura 2. Entorno técnico de administración del curso de Moodle

a los propios registros proporcionados por Moodle, permite realizar el seguimiento y trazabilidad de prácticamente todas las acciones que ejecuta el alumno. Esta información podrá ser usada desde el punto de vista docente para la evaluación del trabajo y desempeño realizado, como para, en caso de alguna incidencia en el sistema, poder determinar las causas.

# *V-B. Habilitar las herramientas necesarias*

El portafolio de un estudiante se sustenta en un contenedor Docker, instanciado a partir de una imagen genérica para la práctica, en el que alojan todos los documentos reflejo de las actividades realizadas.

En la etapa de preparación de las prácticas, el profesor debe incluir en la imagen todas las herramientas necesarias para llevar a cabo la práctica. El procedimiento consistirá en modificar el fichero Dockerfile asociado e incluir el conjunto de comandos de instalación y configuración a los que cualquier docente con experiencia en Linux está habituado.

Destacar que el usuario con el que el estudiante ejecuta las tareas durante la práctica no tiene permisos de administración sobre el contenedor. De esta forma se evita la instalación de herramientas adicionales o la realización de acciones maliciosas.

En la figura 3 se muestra un extracto del fichero Dockerfile que define la imagen base de los contenedores para prácticas que requieran la monitorización de redes. Además de incluir diferentes herramientas, se habilitan diversos espacios en los que el profesor puede incluir las plantillas de trabajo (templates) y material de apoyo (misc) o compartir durante las sesiones material (shared).

La limitación de la metodología empleada para implementar el portafolio virtual reside en que no se soporta el uso de aplicaciones con interfaz grafico. Sin embargo, para el modelo ´ de laboratorio al que se ha enfocado la solución, los alumnos deben adquirir competencias de uso de la consola de comandos por lo que, más que una desventaja, se considera un beneficio colateral al eliminar la tentacion de usar los interfaces visuales a ´ los que los estudiantes están acostumbrados. Un claro ejemplo es la necesidad de emplear tcpdump en lugar de Wireshark como herramienta de monitorización del tráfico de red.

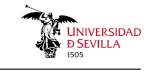

... USER root # Update current packages and install new ones RUN apt-get update  $-$ yes  $&8$ apt-get install --yes --no-install-recommends net-tools iputils-ping wget curl tcpdump \ && apt-get clean && rm -rf /var/lib/apt/lists/\* ... USER \${NB\_UID} RUN mkdir -p /home/\${NB\_USER}/templates COPY --chown=\${NB\_USER}:users templates/\*.ipynb templates RUN mkdir -p /home/\${NB\_USER}/misc COPY --chown=\${NB\_USER}:users misc/\* misc RUN mkdir -p /home/\${NB\_USER}/shared ...

Figura 3. Ejemplo de configuración de imagen de portafolio

#### *V-C. Restricciones de acceso a red*

En el contexto de ecosistema de acceso ubicuo a un entorno de practicas de laboratorio como el descrito, los contenedores ´ Docker que se instancian para cada alumno son servidores Linux completamente operativos. Por sí mismo, este aspecto es motivo más que suficiente para limitar su conectividad de red y tratar así de minimizar potenciales riesgos de seguridad.

La configuración básica y más restrictiva bloquea el acceso externo desde cualquiera de los contenedores, limitándose el acceso a la red formada por los contenedores de los estudiantes, denominada no-internet. Esta configuración permite el desarrollo de la mayoría de los proyectos colaborativos planteados.

En caso de tener que habilitar el acceso a un equipo del laboratorio sobre el que se quiera, por ejemplo, realizar una simulación de un ataque o un estudio de su robustez, la configuración se habilita a través de reglas iptables. Para facilitar la labor del docente se ha generado un script de configuración, incluido en la figura 4 mediante el cual, a partir del dominio o dirección IP y los puertos a los que se desea habilitar el acceso, se configuran las reglas del cortafuegos interno.

En función de la práctica o proyecto en el que trabaje el alumnado se aplicará una u otra configuración según se estime necesario.

#### #!/bin/sh

# usage: enable-domain.sh domain\_name list\_of\_ports # \$ ./enable-domain.sh mydomain.com 80 443 net\_name=\$(docker network ls --filter name=no-internet  $-format$  " $\{ \}$ . Name $\}$ ") net\_subnet=\$(docker network inspect \$net\_name --format "{{(index .IPAM.Config 0).Subnet}}")

domain=\$1 for port in "\${@:2}"

do

iptables -I DOCKER-USER -s \$net\_subnet -d \$domain -p tcp -m tcp --dport \$port -j ACCEPT done

iptables -I DOCKER-USER -s \$domain -d \$net\_subnet -p tcp -j ACCEPT

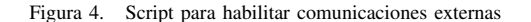

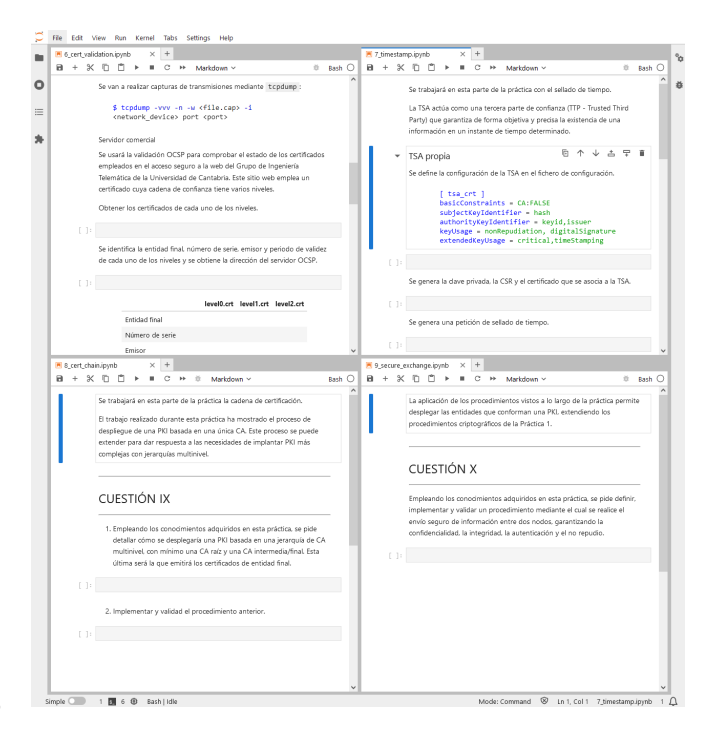

Figura 5. Adaptación del guion de la práctica o proyecto

# VI. ADAPTACIÓN DEL MATERIAL DOCENTE

Tradicionalmente, el documento descriptivo de las actividades y cuestiones a resolver en la práctica se pone a disposición del alumnado en formato PDF. Como parte la nueva metodología docente, se hace necesario adaptar el guión al formato de cuaderno de Jupyter.

Podría considerarse únicamente la transferencia del contenido a Markdown, pero las facilidades del cuaderno dinámico de Jupyter permiten adaptar la forma de trabajo incluyendo, además de las descripciones e instrucciones generales, espacios para que los estudiantes completen las cuestiones planteadas. En la figura 5 se observa un ejemplo de una plantilla con campos que incluyen comandos y respuestas razonadas para resolver los problemas planteados.

El nuevo formato de guion sirve de modelo de la metodología que los estudiantes deben seguir para presentar el informe del proyecto particular que estén resolviendo.

Finalizada la práctica, el alumno dispondrá de todo el material elaborado en el cuaderno de trabajo dinamico, es decir, los ´ comandos y explicaciones relacionados con las cuestiones y notas personales. Más aún, como aspecto diferenciador respecto a fórmulas previas, tendrá acceso al detalle completo de los resultados de la ejecución de las acciones programadas.

Adicionalmente, gracias a las funcionalidades que incorpora JupyterLab, el cuaderno de trabajo podra ser exportado a dife- ´ rentes formatos, entre los que se incluye PDF o Latex.

Esta metodología permite al alumno adquirir la capacidad de definir y compartir un entorno de ciencia replicable. Los cuadernos de trabajo resultantes actúan a modo de registro de secuencias de comandos, lo que permite repetir y analizar el trabajo y los resultados obtenidos en cualquier otro momento. De esta forma, se fuerza también al alumnado a seguir un proceso ordenado de trabajo. Se logra, ademas, que independientemente ´

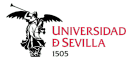

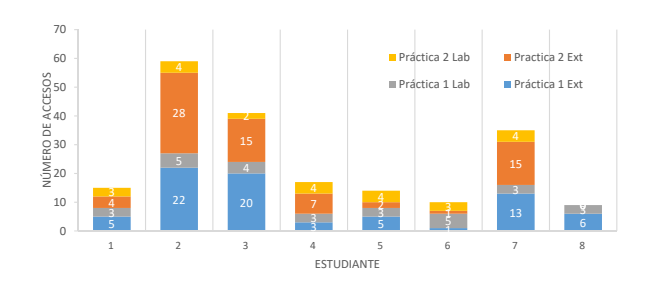

Figura 6. Accesos al entorno virtual habilitador del portafolio dinámico

del contenido la estructura y formato básico del documento tengan una alta calidad, aspectos que estarán sujeto a evaluación según la correspondiente rúbrica.

prácticas, se organiza un seminario de formación, eminentemen-Dada la novedad del entorno en el que van a realizar las practicas, y como paso previo al inicio de las sesiones de ´ te práctico, con el que introducir aspectos básicos del trabajo basado en cuadernos Jupyter y demostrar de forma directa las posibilidades del nuevo ecosistema. Se busca así que el uso de la nueva herramienta no limite el aprovechamiento de las sesiones prácticas. Este seminario sólo será necesario en la primera ocasion que el alumnado afronte el uso del entorno. ´

## VII. MONITORIZACIÓN Y ESTADÍSTICAS DE USO

La monitorización y la recopilación de estadísticas son fundamentales para determinar no solo el grado de aceptación y uso del nuevo ecosistema de prácticas, sino también para validar el correcto dimensionamiento de la infraestructura subyacente.

Al haber realizado la integración completa del nuevo porfolio dinámico dentro del ecosistema de docencia online de la UC, se pueden extraer estadísticas de uso de la plataforma de cada uno de los estudiantes, desde el número de accesos a cada uno de los epígrafes de un curso hasta las localizaciones desde las que se ha realizado la conexión. El control de la propia infraestructura sobre la que se sustenta la plataforma de virtualización también permite disponer de estadísticas adicionales respecto a la carga computacional requerida o el tiempo de uso, entre otros.

Durante el curso 2022-2023, en el que la asignatura SRC se cursó por 8 estudiantes y el portafolio dinámico se empleó en 2 prácticas, según se refleja en la figura 6, se realizaron 200 accesos a la plataforma, repartidos en 104 para la primera práctica y 96 para la segunda. De media, cada estudiante realizó 25 accesos, de los cuales 19 fueron externos al laboratorio. Un análisis por práctica desvela un mayor número de accesos externos para la práctica 2, algo más difícil y extensa y que, por tanto, requiere de una mayor dedicación de trabajo autónomo.

Un análisis en mayor profundidad, según se muestra en la figura 7, determina que el número de localizaciones distintas superó las 25 entre las dos prácticas, destacando un estudiante que empleó hasta 10 localizaciones diferentes. Eliminado este caso (se puede considerar un outlier), el número de localizaciones externas oscila entre 1 y 3, con una media algo superior a 2. Se entiende que los estudiantes realizan la conexión desde su hogar, bibliotecas, etc. Puesto que varios de los estudiantes no tienen su residencia habitual en la ciudad, es lógico que el número de conexiones oscile entre 2 y 3, considerando su vivienda entre semana y su vivienda familiar.

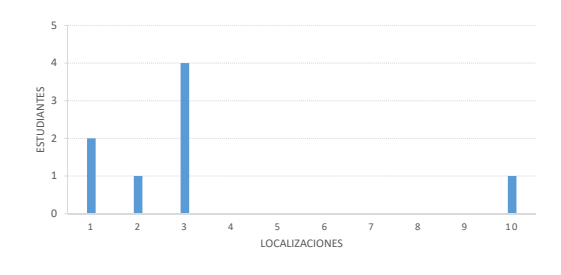

Figura 7. Localizaciones empleadas por los estudiantes

Estas cifras suponen la consecución del objetivo inicialmente planteado de acceso ubicuo al laboratorio, haciendo viable que el alumnado pueda trabajar en casi cualquier circunstancia y momento sobre el laboratorio en las mismas condiciones que el espacio físico del mismo.

.<br>Por otro lado, se identifica que el número de usuarios activos simultáneamente, a excepción de los periodos durante las sesiones presenciales, no superó los 5 alumnos, con medias de 2 a 3 estudiantes. Según se muestra en la figura 8, se observa un parón entre sesiones, si bien al acercarse el periodo de entregas de informes o el examen existen nuevamente picos de actividad. Estas cifras pueden considerarse demostrativas de cómo el portafolio virtualizado fomenta las sesiones de trabajo grupal o colaborativo.

a los espacios asignados en los contenedores de los alumnos y los docentes han ido controlando semanalmente la evolución de los trabajos del alumnado para preparar las sesiones presenciales. La inspección se ha realizado accediendo directamente Además, coincidiendo con lo que reporta la monitorización, visualizando los ficheros de trabajo. Si bien no es la opción más óptima, hasta el momento es la única alternativa disponible.

En lo que respecta al dimensionamiento del servidor que sustenta el ecosistema, nunca se superaron los 3,5 GB de memoria empleada (sesiones presenciales), sobre una base de 500 MB, y el almacenamiento usado fue mínimo. Esto se logró realizando el borrado periódico de ficheros no críticos y de tamaño elevado generados por los estudiantes, y suspendiendo los contenedores tras periodos de más de 60 minutos de inactividad.

## VIII. OPINIÓN DE LOS ESTUDIANTES

Al concluir las prácticas, y tras recibir las calificaciones correspondientes, se remitió una encuesta a los estudiantes con la que recabar su opinión acerca del desarrollo de las prácticas y la implantación del nuevo portafolio virtualizado.

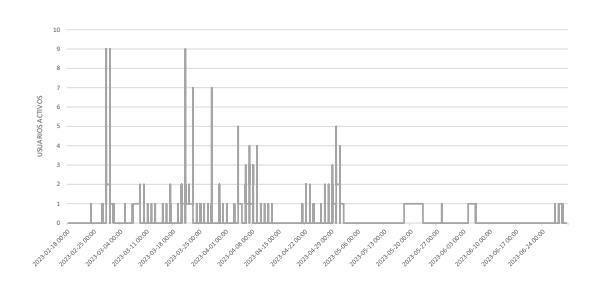

Figura 8. Usuarios activos en el periodo de duración de la actividad

La encuesta comprendió 25 preguntas agrupadas en 5 bloques: (*a*) Consideraciones generales, (*b*) Desarrollo de la práctica, (*c*) Entorno de trabajo, (*d*) Mejoras y sugerencias a futuro, y (*e*) Conclusiones. Todas las preguntas se graduan de 1 a 5, ´ adaptando las respuestas para que la valoración máxima coincida con el mayor grado de satisfaccion en la correspondiente ´ pregunta. Así, los epígrafes oscilan entre Totalmente de acuerdo/Muy sencillo/Muy poco a Totalmente en desacuerdo/Muy difícil/Muchas dependiendo del contexto de la pregunta.

Señalar que tanto el planteamiento de las prácticas como el cumplimiento de los objetivos docentes tanto desde el punto de vista del alumnado como del profesorado se considera más que adecuado. Con una valoracion media de 4,5, los estudiantes ´ consideran el informe de prácticas como el medio más adecuado de evaluación, siendo la alternativa, realización de un examen, valorada por debajo del 2. La encuesta revela el hecho constatado por el profesorado, y también sustentado en las estadísticas extraídas, de que los estudiantes realizan un trabajo autónomo adicional para finalizar satisfactoriamente las prácticas. P13 Tras la realización de la práctica has mejorado tus habilidades en la consola de comandos de

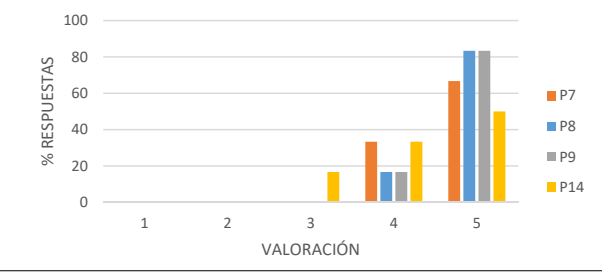

necesarios para la realización de la práctica en cualquier momento y lugar <sup>1</sup> a través de un navegador web, ayuda en la realización y seguimiento de la  $\blacksquare$ P7 El laboratorio virtual utilizado, en el que se permite el acceso a los recursos practica. ´

en la realiza.<br>
P8 La integración del nuevo entorno virtualizado basado en JupyterLab en la P8 La integración del nuevo entorno virtualizado de la docencia online proporcionado por la Huyersidad de Cantabria (Moodle) es proporcionado por la Universidad de Cantabria (Moodle) es adecuado. docencia online proporcionado por la Universidad de Cantabria (Moodle) es adecuado.

P9 Disponer de un entorno que permite la generación del informe de prácticas durante el desarrollo de la misma facilita la labor tanto de realización del mismo como su comprensión.

P14  $\vec{c}$  ¿Cómo consideras la curva de aprendizaje del entorno virtualizado basado en JupyterLab?

Figura 9. Encuesta acerca del nuevo porfolio virtual

embeber los resultados y textos justificativos de los mismos se ha considerado muy positivo por la totalidad del alumnado, P11 Durante la realización de la práctica, con independencia que hayas realizado copias de considerando que mejora la metodología de trabajo previa con máquinas virtuales independientes. La figura 9 muestra la distribución de las respuestas relacionadas con el despliegue del distribución de las respuestas relacionadas con el despliegue del entorno del nuevo porfolio virtual. que se refiere a la sencilla curva de aprendizaje. Es más, la del aula virtual como, lo que resulta más relevante, en lo misma línea se manifiestan en relación a la integración dentro perfectamente a las prácticas en las que se ha aplicado. En la folio virtual e interactivo empleado complementa y se adapta estudiantes totalmente de acuerdo, se considera que el porta- $\mathbf{c}$ De forma generalizada, estando más de un 80% de los ia<br>v<br>a posibilidad de poder generar el informe de prácticas de forma simultánea a la realización de las mismas y la facilidad para

En lo que respecta a aspectos técnicos del despliegue, en la figura 10 se incluyen los resultados obtenidos. En térmiconsideran que no se han apreciado diferencias (o estas han d sido mínimas) respecto a metodologías previas. A pesar de que est nos de rendimiento, capacidad de cómputo, etc., los alumnos

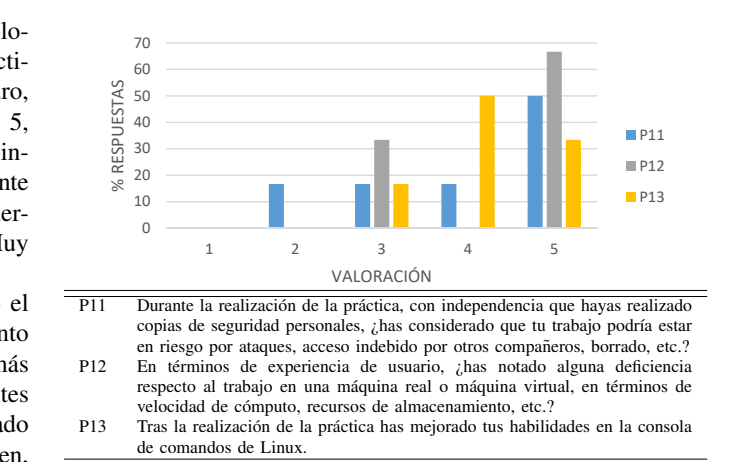

P14 ¿Cómo consideras la curva de aprendizaje del entorno virtualizado basado en JupyterLab?

una máquina real o máquina virtual, en términos de velocidad de cómputo, recursos de cómputo, recursos de cóm Figura 10. Encuesta sobre el uso e interacción con las herramientas del porfolio

Figura 17.4 Respuestas acerca del uso e interacción con las herramientas del porfolio virtual les de otros estudiantes, al menos uno de los estudiantes ha planteado su inquietud ante la posibilidad de que el borrado de la información, ataques informáticos, acceso indebido por otros compañeros, etc. pusiera en riesgo su trabajo. No obstante, anteriormente, por la configuración empleada en el laboratorio, cualquier alumno tenía acceso completo a las máquinas virtuase había informado de la realización de copias de seguridad periódicas y de la garantía de acceso privado a cada portafolio.

## IX. CONCLUSIONES

Dada la cada vez más demandada enseñanza en modalidad no presencial, y la necesaria realización de trabajos prácticos en laboratorio con los que afianzar los conocimientos teóricos, se hace indispensable el uso de plataformas que habiliten el acceso a estos espacios de forma remota y en igualdad de condiciones para todo el alumnado.

El artículo presenta el trabajo llevado a cabo para proporcionar un ecosistema que permita la virtualización de un portafolio de prácticas que posibilite, cuando así se requiera, el acceso a la infraestructura del laboratorio de forma ubicua y universal, en cualquier momento, lugar y a través de cualquier dispositivo. La validez de la solución se ha demostrado a través de su despliegue e implementacion en la asignatura SRC del GITT. ´

Desplegado empleando plataformas y herramientas de código abierto como Docker o JupyterHub e integrado dentro del Aula Virtual de la UC, el alumnado puede acceder a través de un navegador web a su portafolio personal de forma segura, donde no solo realizará las labores necesarias para responder a las cuestiones planteadas, sino que simultáneamente también podrá tomar notas y realizar el informe de evaluación. Todo ello se ejecuta de forma transparente y sin requerir ninguna accion´ sobre el dispositivo personal del estudiante, lo que a su vez abre el acceso a laboratorios a estudiantes con conocimientos TIC sobre virtualización más reducidos.

Aunque con un enfoque principalmente orientado a acercar al alumno una nueva experiencia de trabajo en uso de laboratorios de forma virtual, la plataforma descrita también mejora la experiencia del profesorado. En este sentido facilita, de una parte, el despliegue y actualizacion anual de laboratorios virtuales e ´ incluso durante las propias sesiones, y de otra la propia labor de seguimiento y evaluación de las tareas realizadas por cada estudiante, al tener acceso continuo a su portafolio.

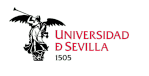

La metodología de implementación y uso empleada satisface la implantación de los Objetivos de Desarrollo Sostenible (ODS) en la enseñanza, haciendo realidad una educación de calidad (ODS 4) y adaptada a las actuales necesidades tecnologicas ´ accesible a cualquier persona (ODS 10). Del mismo modo, favorece un consumo responsable al no demandar recursos de los dispositivos de los estudiantes, permitiendo el uso de cualquier equipo con independencia de su antigüedad y capacidad (ODS 12). Igualmente, los recursos necesarios para el despliegue de la solución son bastante limitados, pudiéndose emplear una estacion de trabajo de perfil medio/bajo. ´

En base a los resultados de la encuesta realizada, y a pesar de haberse implementado la nueva metodología docente en un laboratorio con gran demanda de trabajo colaborativo y autónomo por parte del alumnado, la valoración por su parte ha sido muy positiva. Destacan la sencillez de la curva de aprendizaje, su integración en el ecosistema de enseñanza online de la universidad, y un rendimiento equiparable al tradicional uso de equipos locales, haciendo además accesible remotamente el equipamiento físico del laboratorio. Reportan también la mejora en la organización del trabajo durante las sesiones prácticas al unificar en un único entorno la toma de notas, la ejecución de las tareas necesarias para dar respuesta a las cuestiones planteadas en las prácticas y la generación de los informes; aspectos todos ellos corroborados por el profesorado a través de las mejores calificaciones de prácticas otorgadas con respecto a cursos anteriores.

Como líneas futuras y en aras de incorporar la experiencia docente descrita a otras asignaturas se ha planificado incluir nuevos motores y herramientas de virtualizacion, y proporcionar ´ un entorno de automatización del despliegue aún más amigable sin necesidad de conocimientos técnicos específicos por parte del profesorado. De esta forma se prevé su potencial implantación en otras asignaturas, considerando la rápida adaptación del alumnado. En la misma línea, se busca consolidar la actividad docente ofreciendo capacidades de auto-ayuda (explicaciones autocontenidas de errores, etc.) y de auto-evaluación para el alumnado. Para ello, se ha analizado la mejor manera de integrar Notebook Grader en el ciclo de trabajo del profesor y el estudiante.

Para concluir, y a la vista de la exposición realizada, se considera que los resultados refuerzan las motivaciones que llevaron al profesorado a plantear esta actividad docente. El esfuerzo invertido en el diseño y despliegue de la virtualización de un porfolio dinámico e interactivo para prácticas está adecuadamente recompensado.

## AGRADECIMIENTOS

Este trabajo ha sido financiado por la Agencia Estatal de Investigación (AEI) a través del proyecto SITED "Espacios de Datos Interoperables y Confiables Habilitados Semánticamente" bajo el Acuerdo de Subvención nº PID2021-125725OB-I00 (MCIN/AEI/10.13039/501100011033/ FEDER, UE).

# **REFERENCIAS**

[1] J. De Pablos, M. Colás, A. López Gracia e I. García-Lázaro, "Los Usos de Las Plataformas Digitales en la enseñanza universitaria. Perspectivas desde la Investigación Educativa," *Revista de Docencia Universitaria*, vol. 17, n.º 1, pág. 59, 2019. DOI: 10.4995/redu.2019.11177.

- [2] Comisión Europea, *Iniciativa de Universidades Europeas*, 2020. direccion: https://education.ec.europa.eu/es/ ´ education-levels/higher-education/european-universitiesinitiative (visitado 18-03-2024).
- [3] J. Viejo Cortés, A. Carrasco Muñoz, J. Juan Chico, P. Ruiz de Clavijo Vazquez y G. Cano Quiveu, "Experiencia ´ en la adaptación de una asignatura de máster para su impartición completa a distancia," en *XIV Congreso de*  $Teenologías Aplicadas a la Enseñanza de la Electrónica,$ Porto, Portugal, jul. de 2020, págs. 371-377.
- [4] J. M. Redondo López y E. J. d. Andrés Galiana, "Desarrollo de una infraestructura de laboratorios informati- ´ cos multiplataforma y de bajo coste de recursos para la docencia de cursos de administración de sistemas y seguridad informática," en *Modalidades de aprendizaje para la innovacion educativa ´* , 2023, pags. 409-417. ´
- [5] G. Moltó y O. Sapena, "Entorno virtualizado de aprendizaje para facilitar el desarrollo de destrezas de programación," en *XIX Jornadas sobre la Enseñanza Universitaria de la Informática*, Castellón, España: Asociación de Enseñantes Universitarios de la Informática (AENUI), jul. de 2013, ISBN: 978-84-695-8051-6.
- [6] F. J. L. Pellicer, W. R. Agualimpia, R. B. Hernández, F. J. Z. Soria y P. R. M. Medrano, "Máquinas virtuales en la docencia práctica," en Buenas prácticas en la *docencia universitaria con apoyo de TIC*, jun. de 2014, págs. 259-270, ISBN: 978-84-16028-97-9.
- [7] J. Piernas Cánovas, "Enseñanza y evaluación de administracion de sistemas en un entorno virtualizado y ´ controlado," en *XXIV Jornadas sobre la Ensenanza Uni- ˜ versitaria de la Informática*, Barcelona, España, jul. de 2018, págs. 15-22.
- [8] J. López-Cuadrado, T. A. Pérez y A. J. Armendariz, "Evaluación mediante Tests: ¿Por qué no usar el ordenador?" *Revista Iberoamericana de Educación*, vol. 36, n.º 11, págs. 1-16, oct. de 2005. DOI: 10.35362/rie36112749.
- [9] G. E. Veselov, A. P. Pljonkin y A. Y. Fedotova, "Projectbased learning as an effective method in education," en *Proceedings of the 2019 International Conference on Modern Educational Technology*, ep. ICMET 2019, ´ ACM, jun. de 2019. DOI: 10.1145/3341042.3341046.
- [10] J. Lanza, L. Sanchez y P. Sotres, ´ *Seguridad en Redes de Comunicacion´* , 2023. direccion: https://web.unican.es/ ´ estudios/Documents/Guias/2022/es/G1498.pdf.
- [11] J. Lanza y L. Sánchez, Seguridad en Redes de Comuni*cacion´* , 2015. direccion: https://ocw.unican.es/course/ ´ view.php?id=252#section-4.
- [12] R. Agüero y L. Diez, "An on-line Project Based Learning assignment: programming an event-driven simulator to analyze queuing-based systems," en *SIGCOMM Online Networking Education Community Discussion*, New York, NY, USA: ACM, ago. de 2020, pág. 8.
- [13] Grupo de Ingeniería Telámatica, *Docker installation of multi-user version of JupyterHub*, Universidad de Cantabria, 2019. dirección: https://github.com/tlmat-unican/ jupyterhub-virtuallab (visitado 18-03-2024).
- [14] *Learning Tools Interoperability (LTI)*, ver. 1.1.2, IMS Global, 2019. dirección: https://www.imsglobal.org/spec/ lti/security-update/v1p0 (visitado 18-03-2024).